# Organização de computadores

Segundo Bimestre

CNAT – 2016.1

Prof. Jean Galdino

- Adicione 8 blocos de células ULA
	- Criando uma ULA de oito bits

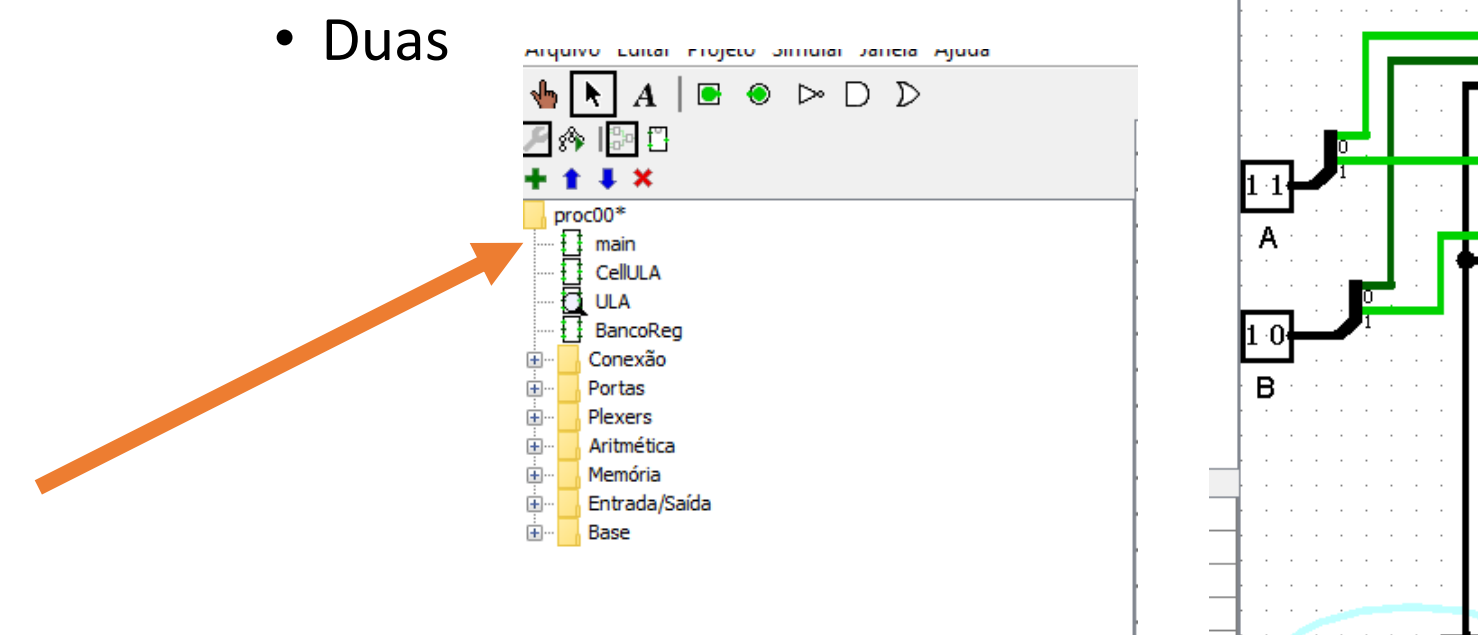

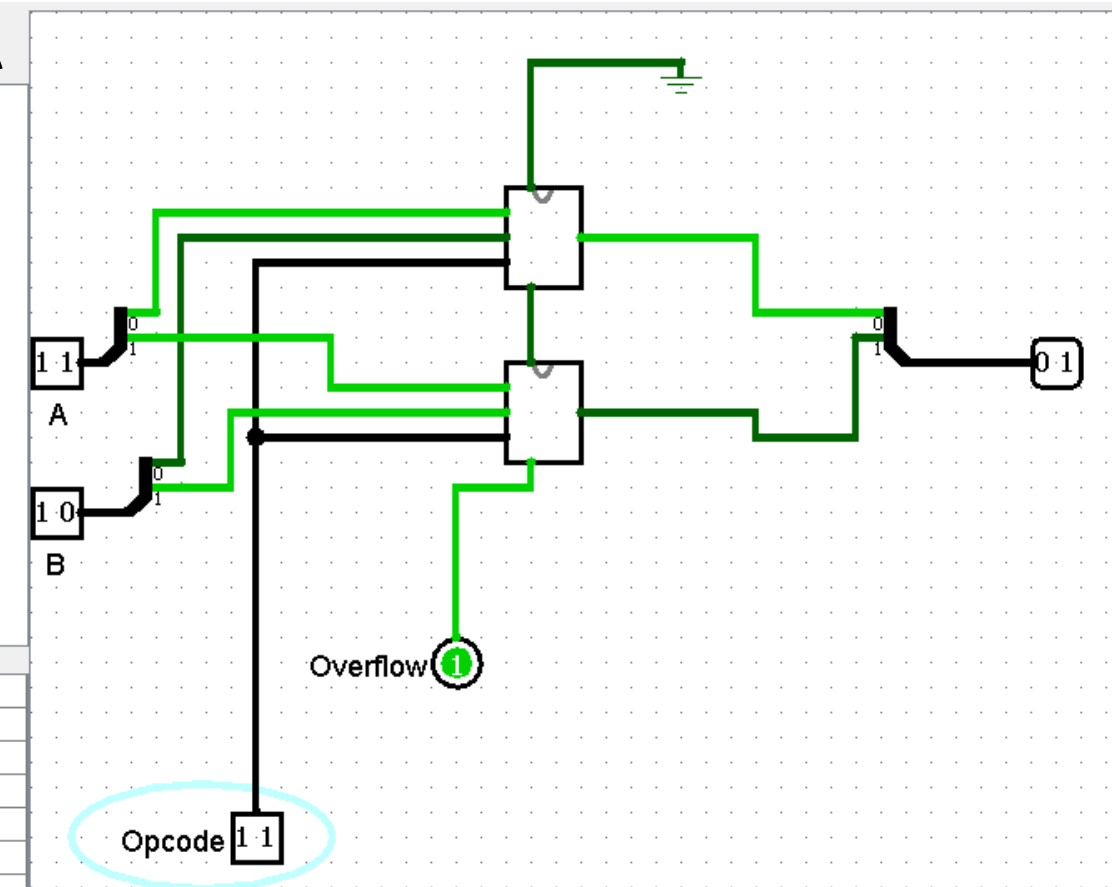

- Adicione 8 blocos de células ULA
	- Criando uma ULA de oito bits
	- Quatro

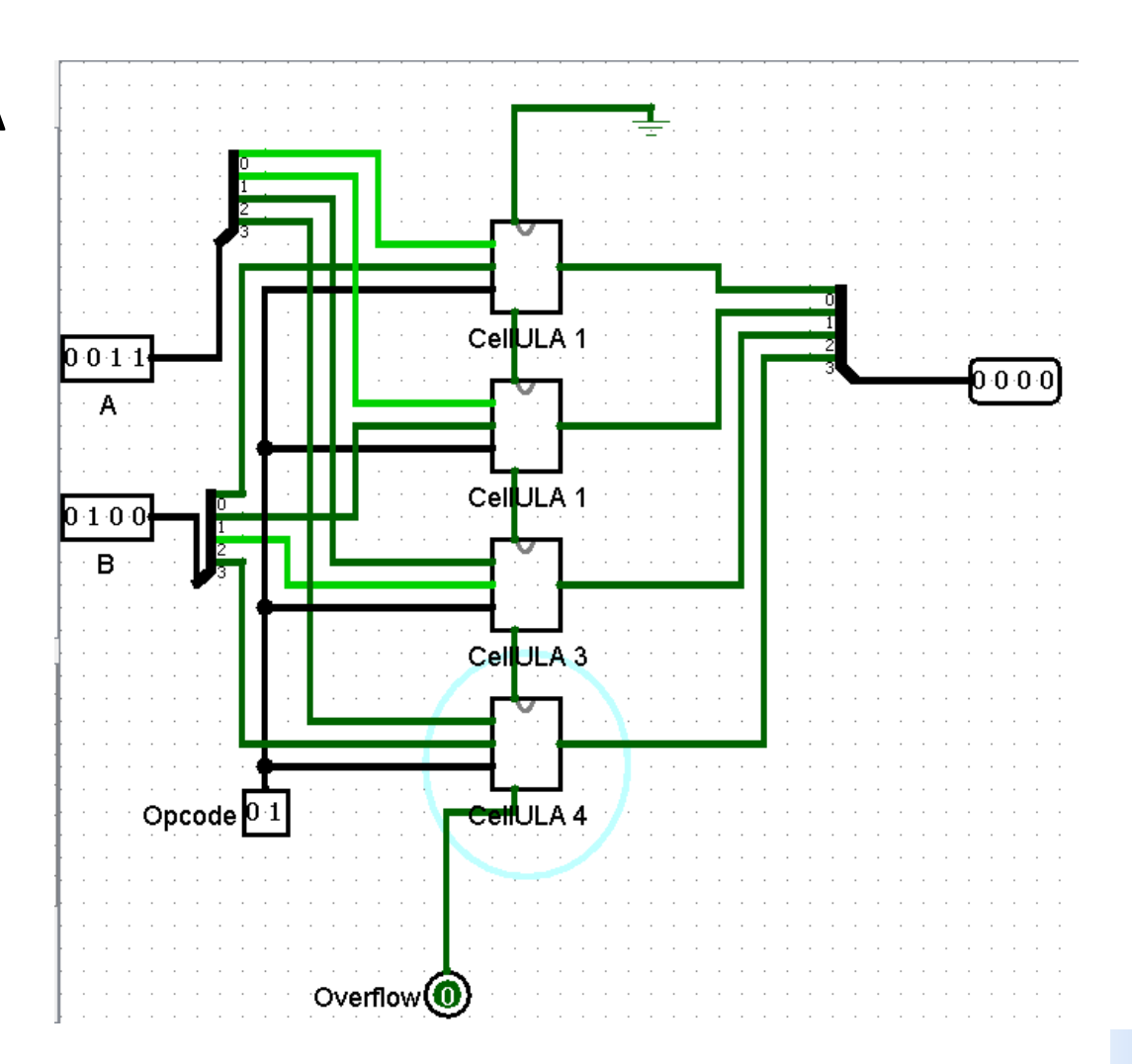

• Salve o seu projeto para complementação posterior

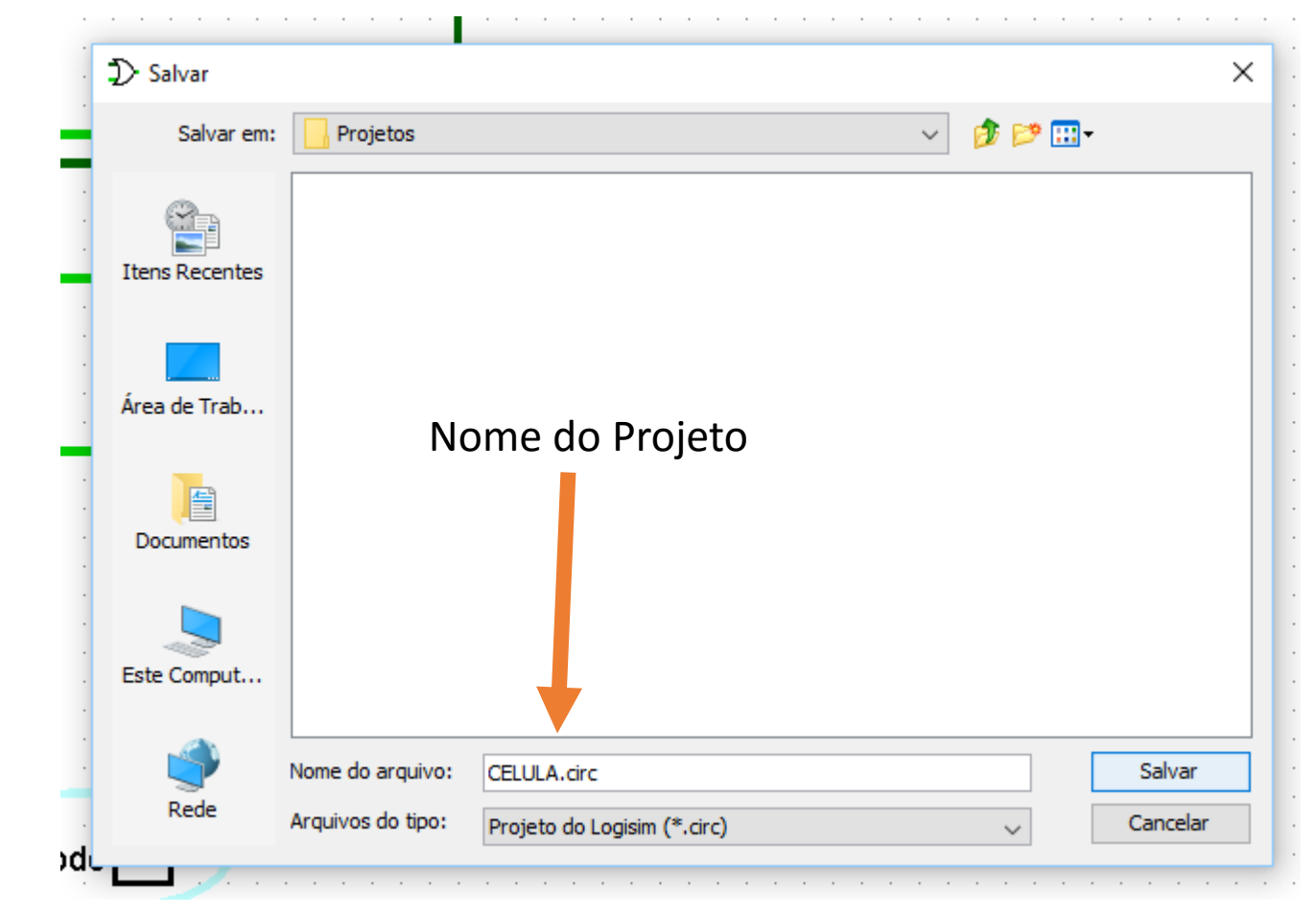

# Continuação da construção de um Processador

• Abrir o Logisim

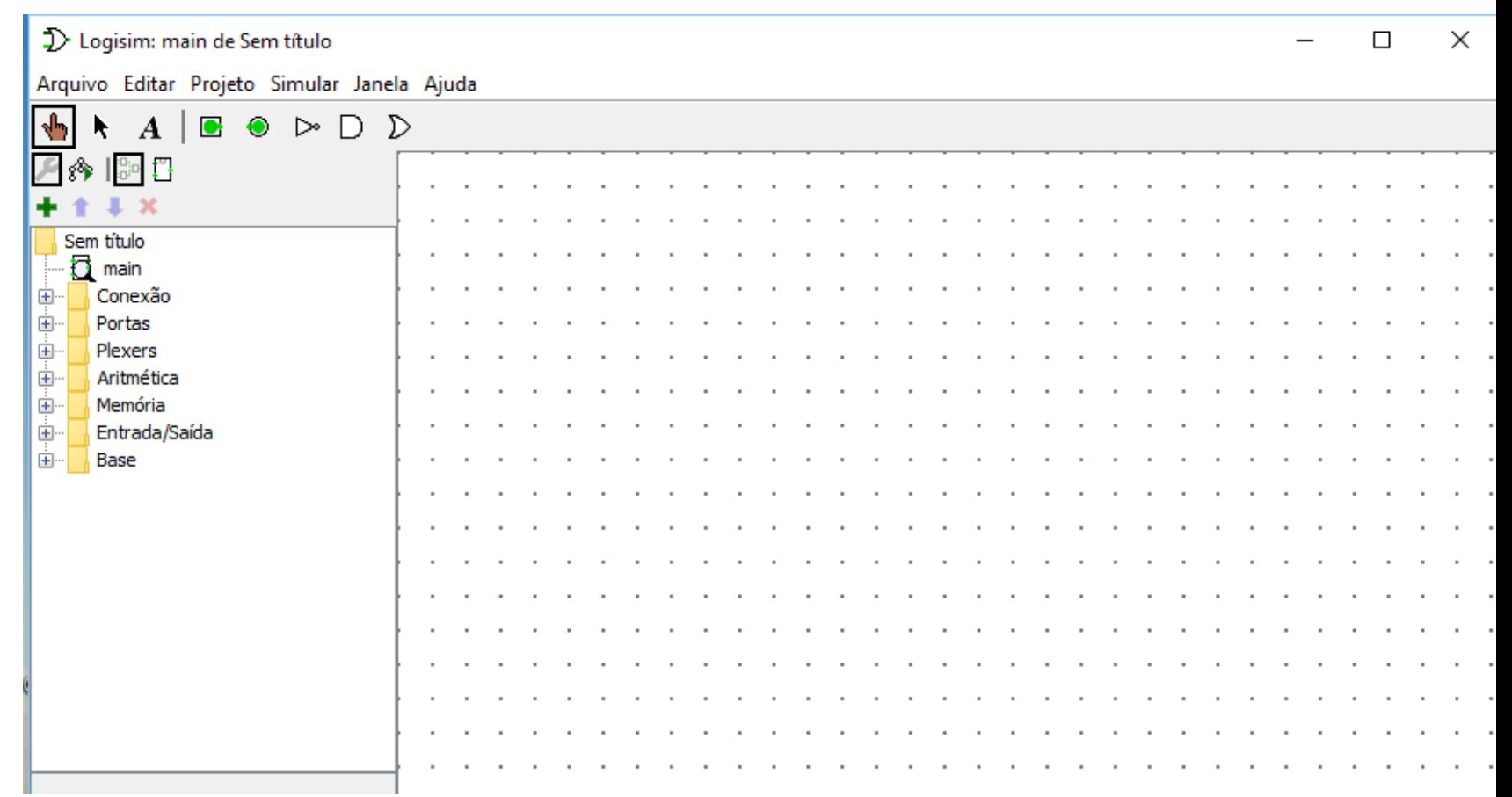

#### ULA de 8 bits

#### • Após a conclusão da aula anterior

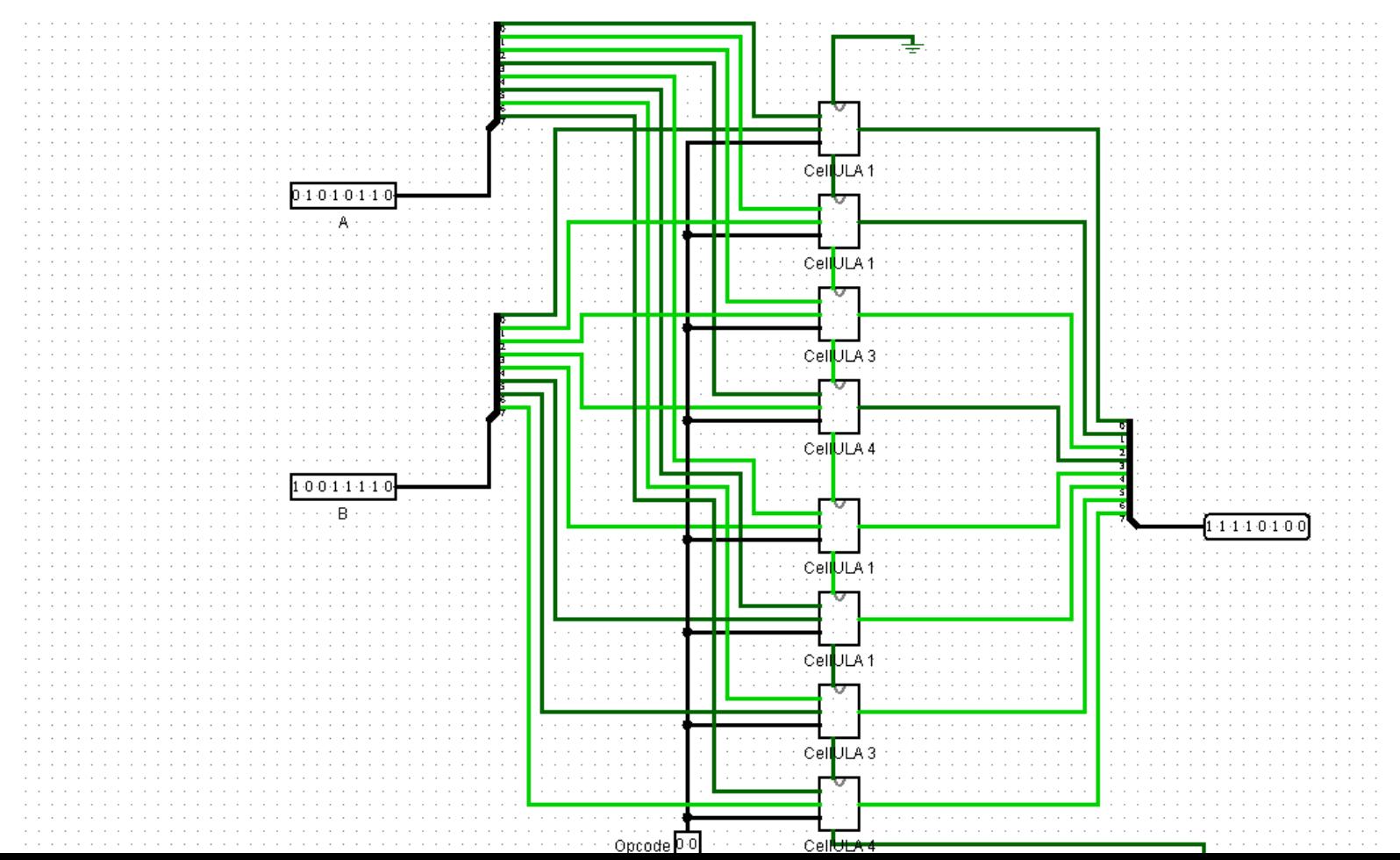

# Criar uma banco de registradores

1

• Em main – Adicionar (+) circuito Bancreg

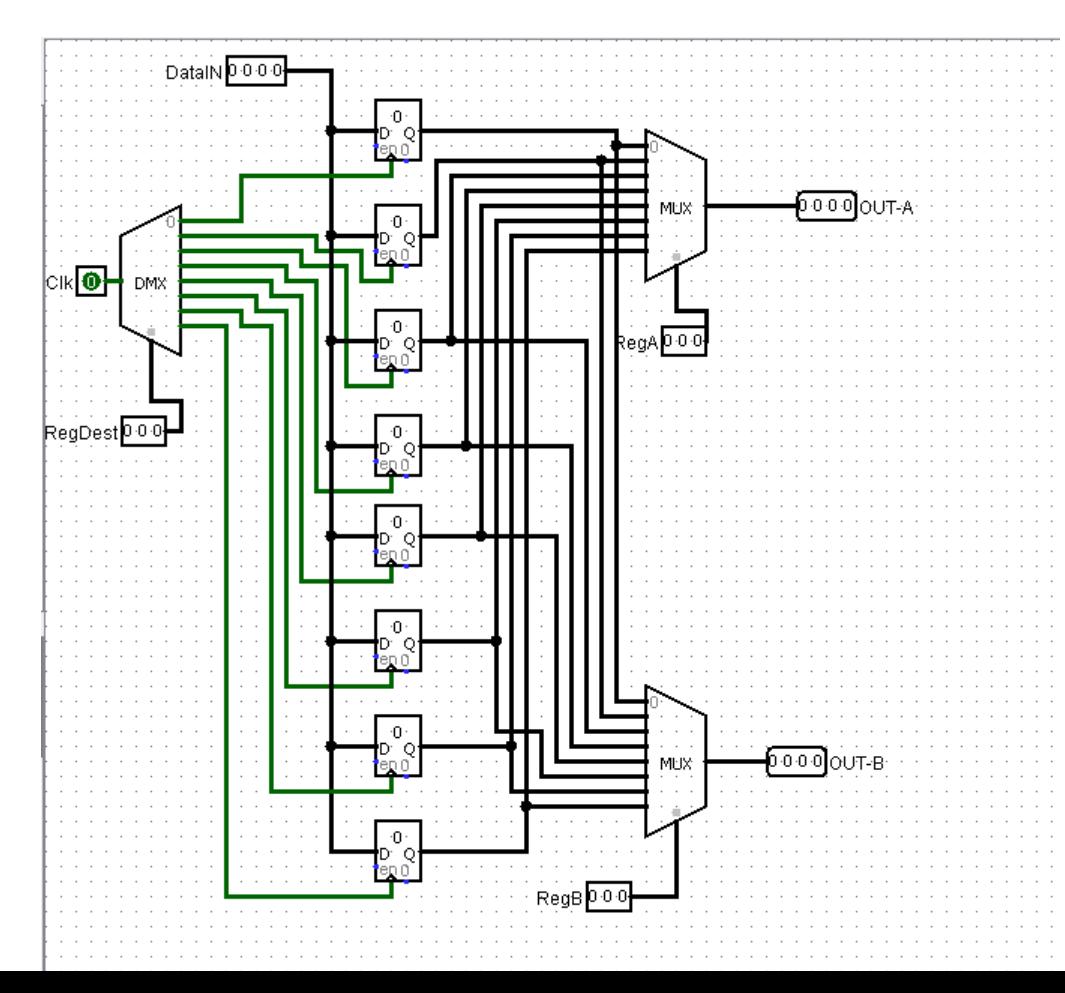

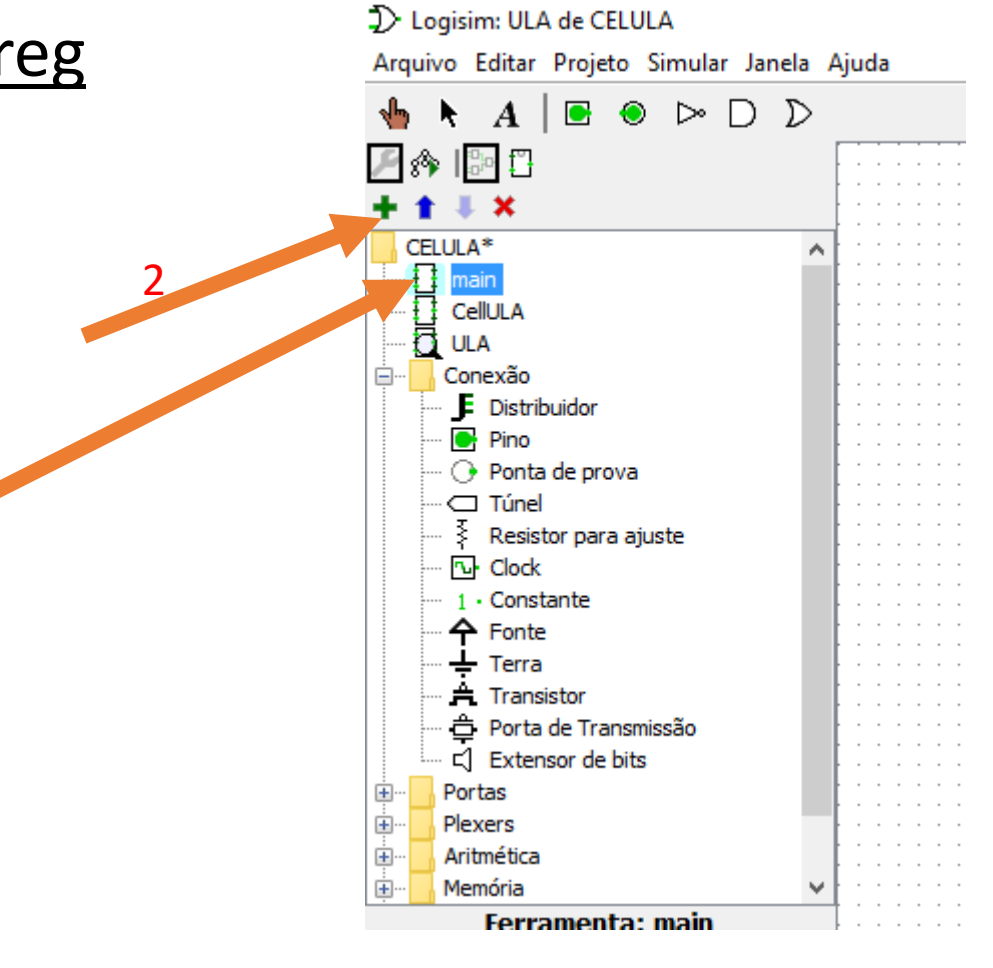

#### Inserir 8 Registradores

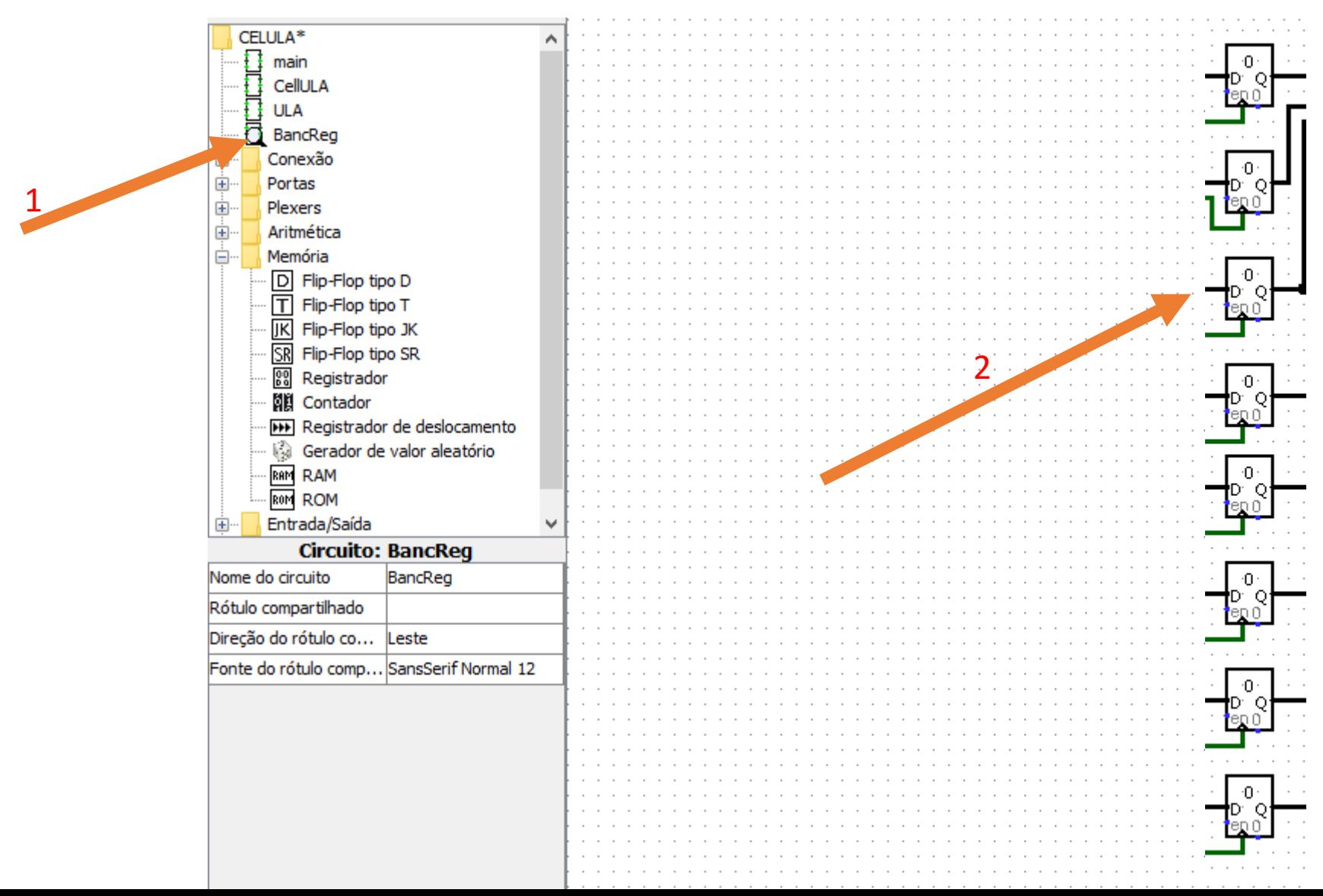

#### Inserir o Demultiplex

- Configure para três bits de seleção
- Ligue-os no pino Clock do Registrador

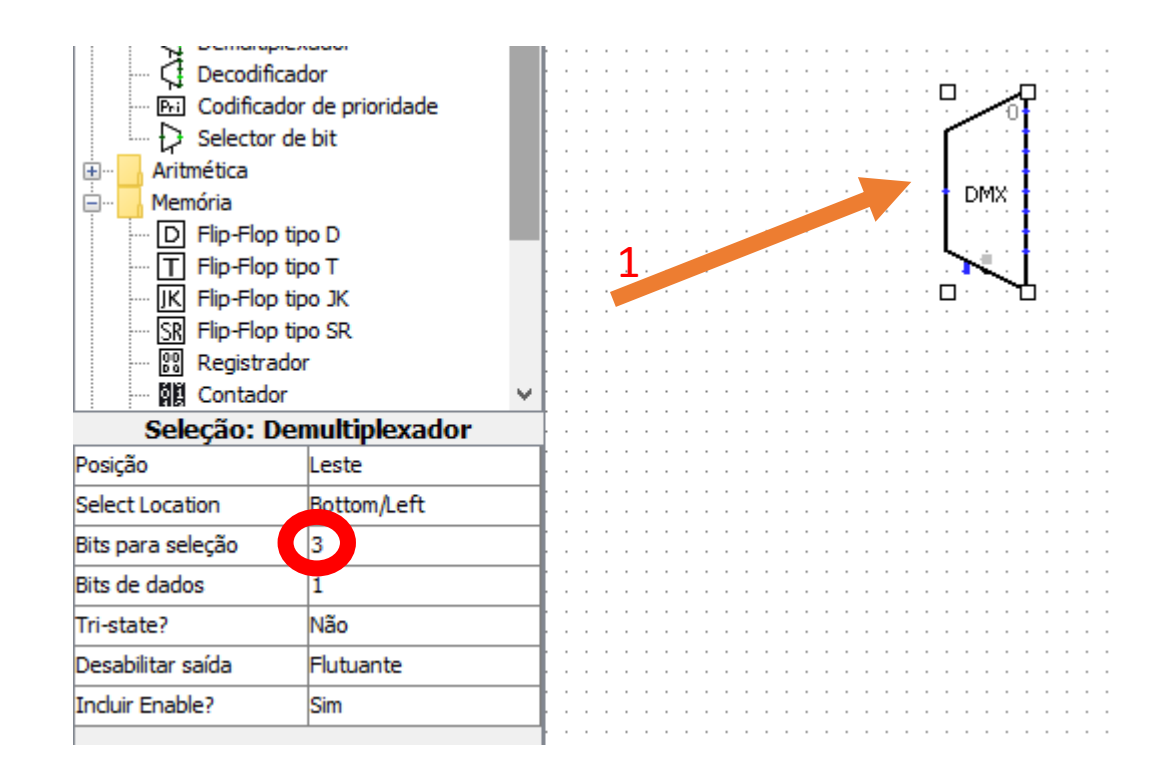

# Lembre-se que o Registrador é de palavras de 4 bits

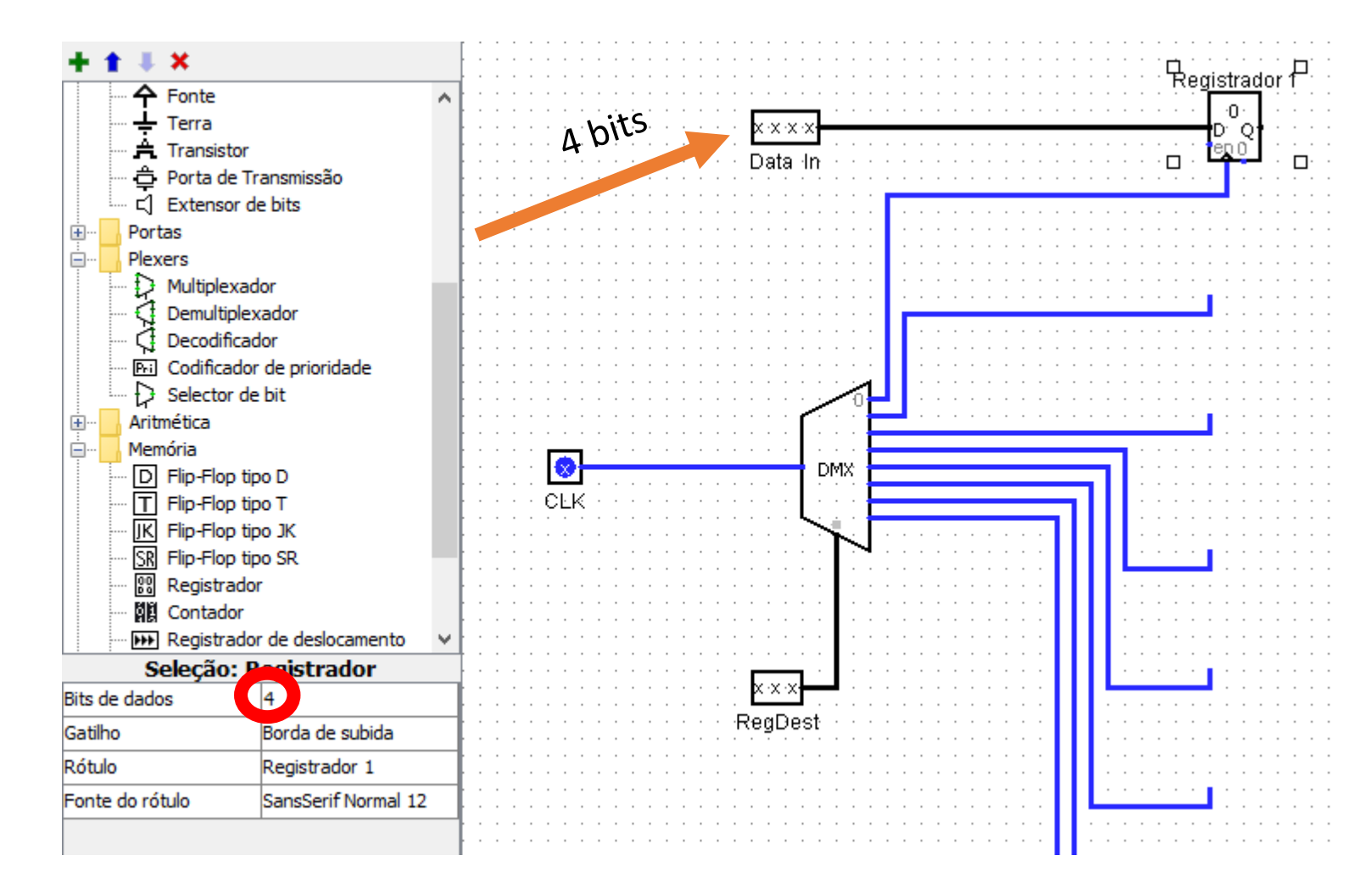

### Inserir os pinos de entrada

- Clock 1 bit
- RegDest 3 bits
- DataIn 4 bits

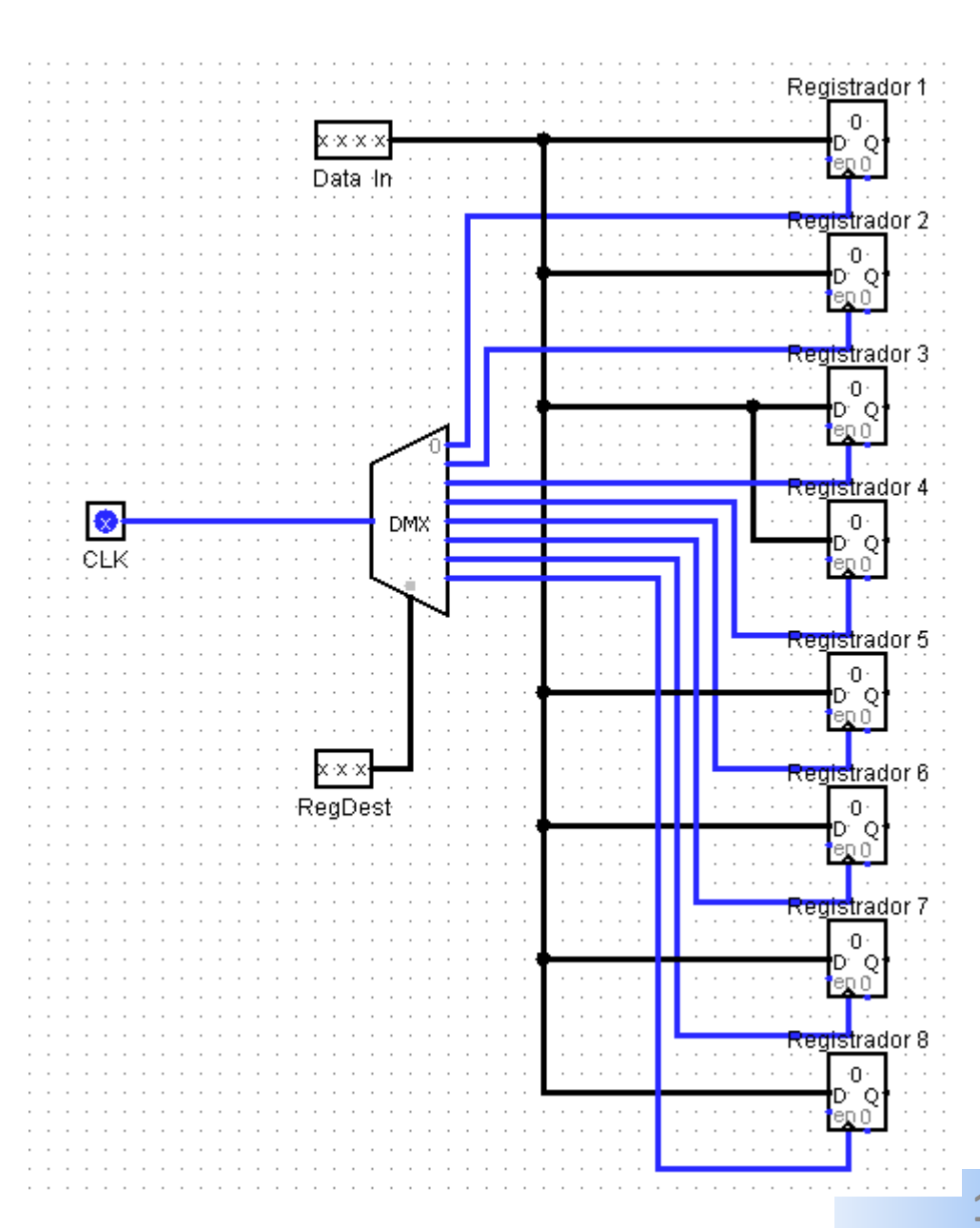

### Inserir dois Multiplexadores

- Bits de seleção = 3 e Bits de Dados = 4
- Lembre-se de desabilitar o Enable do MUX
- Inserir as entradas para seleção dos MUXs

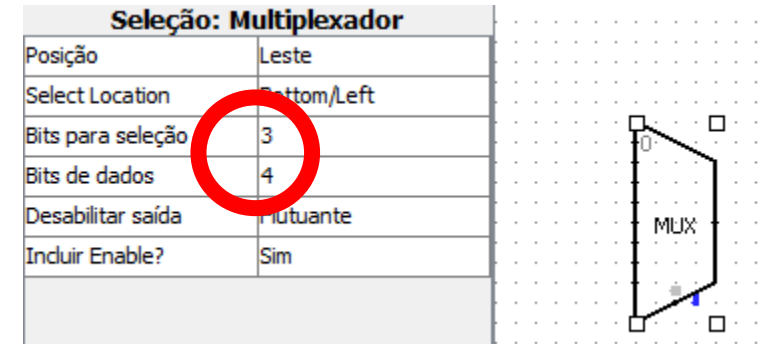

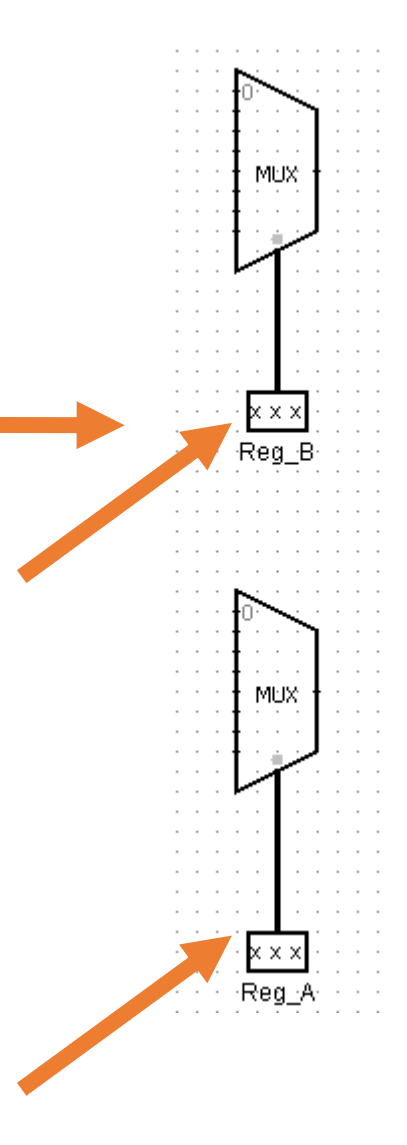

#### Ligar os MUX as saídas Q dos registradores

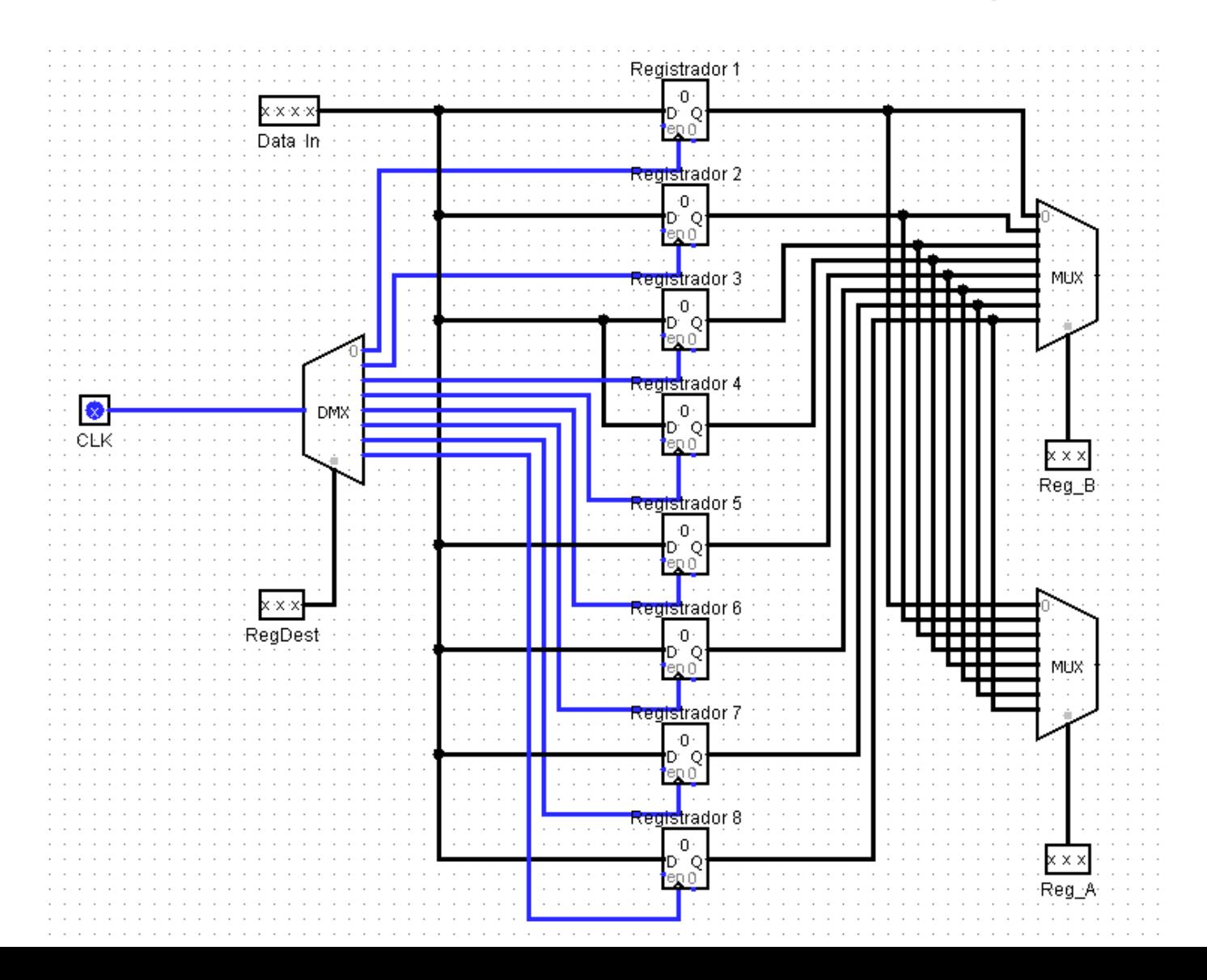

#### Inserir as Saídas – 4 bits

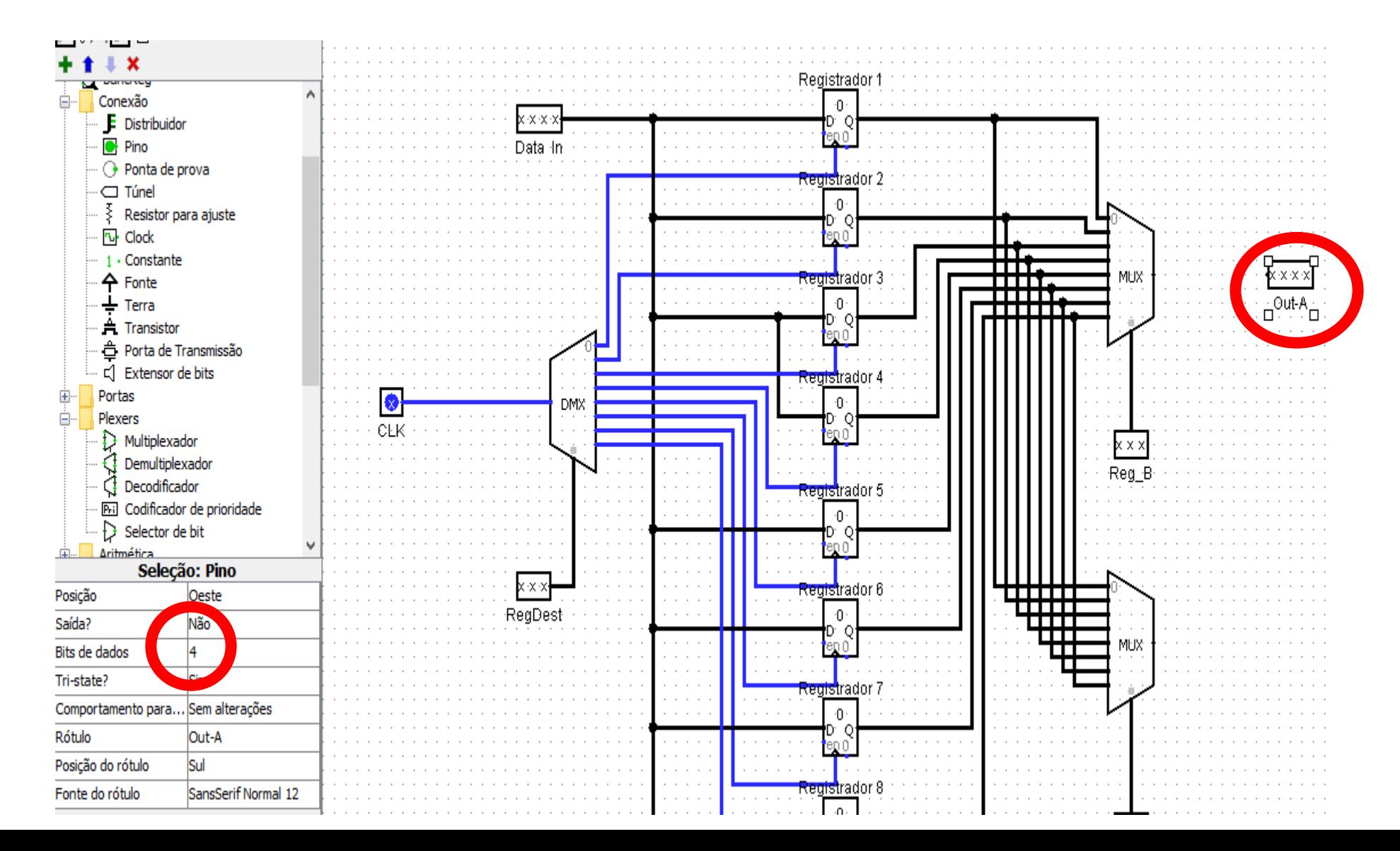

#### Resultado do Banco de Registradores

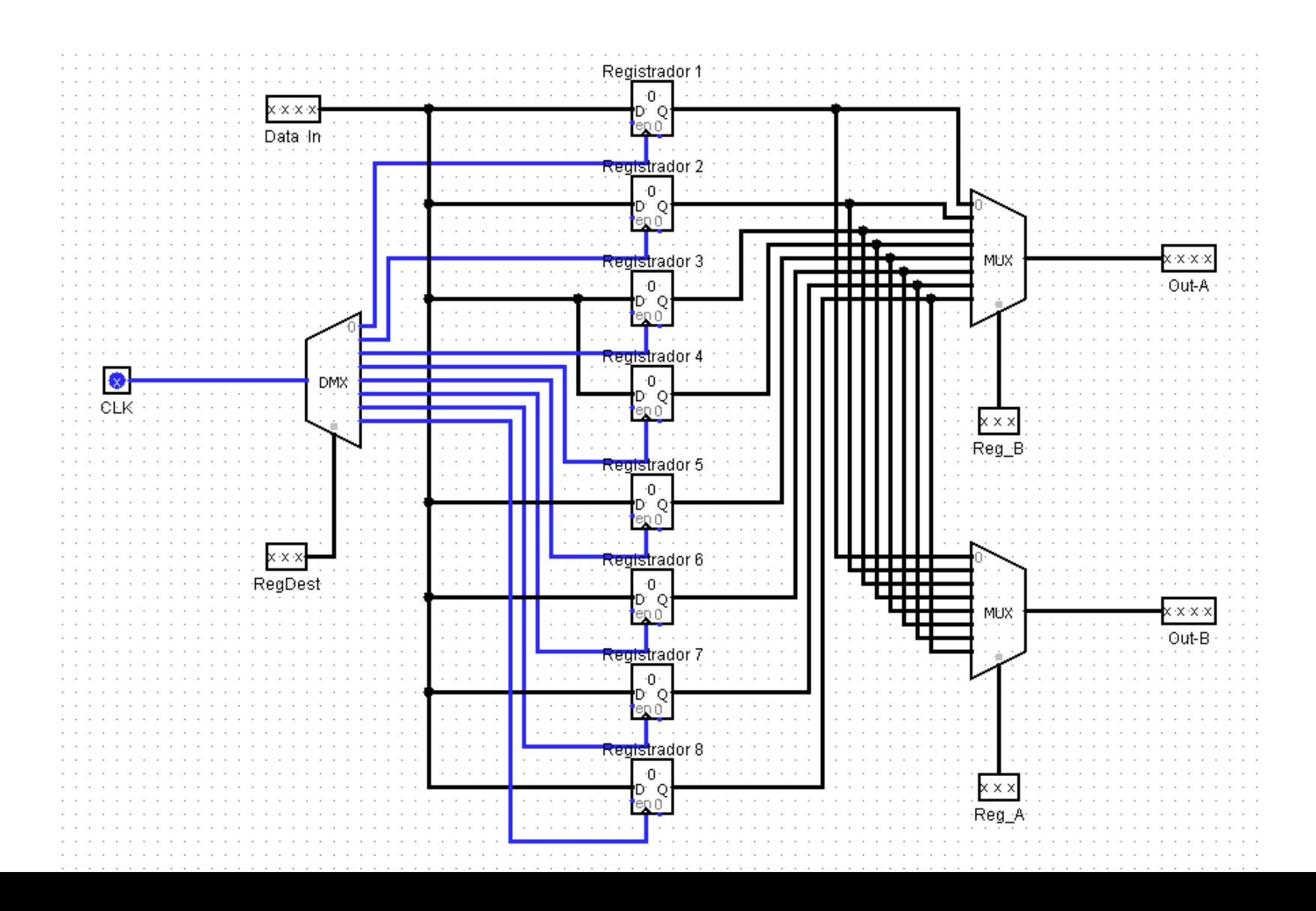

- Simule o projeto inserindo valores e atuando manualmente no clock
- Salve o seu projeto para complementação posterior

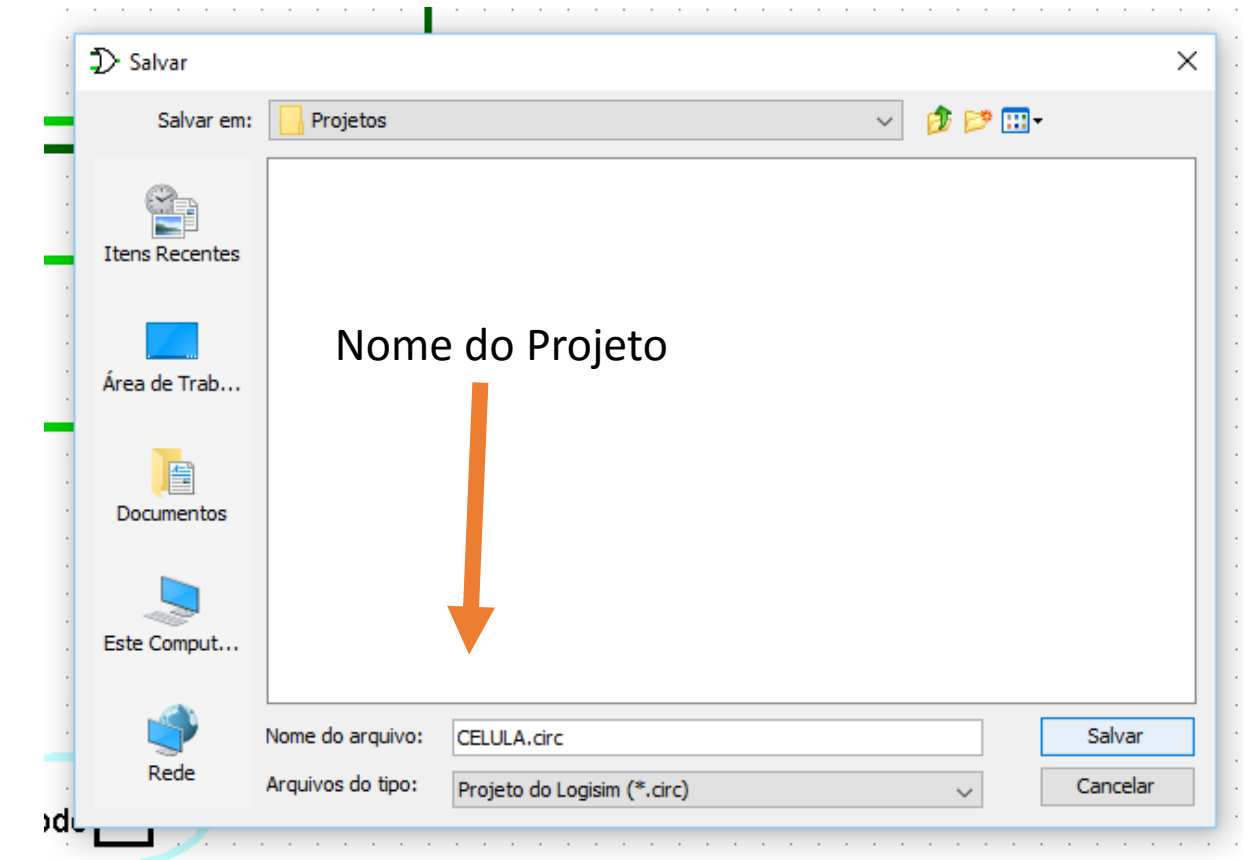